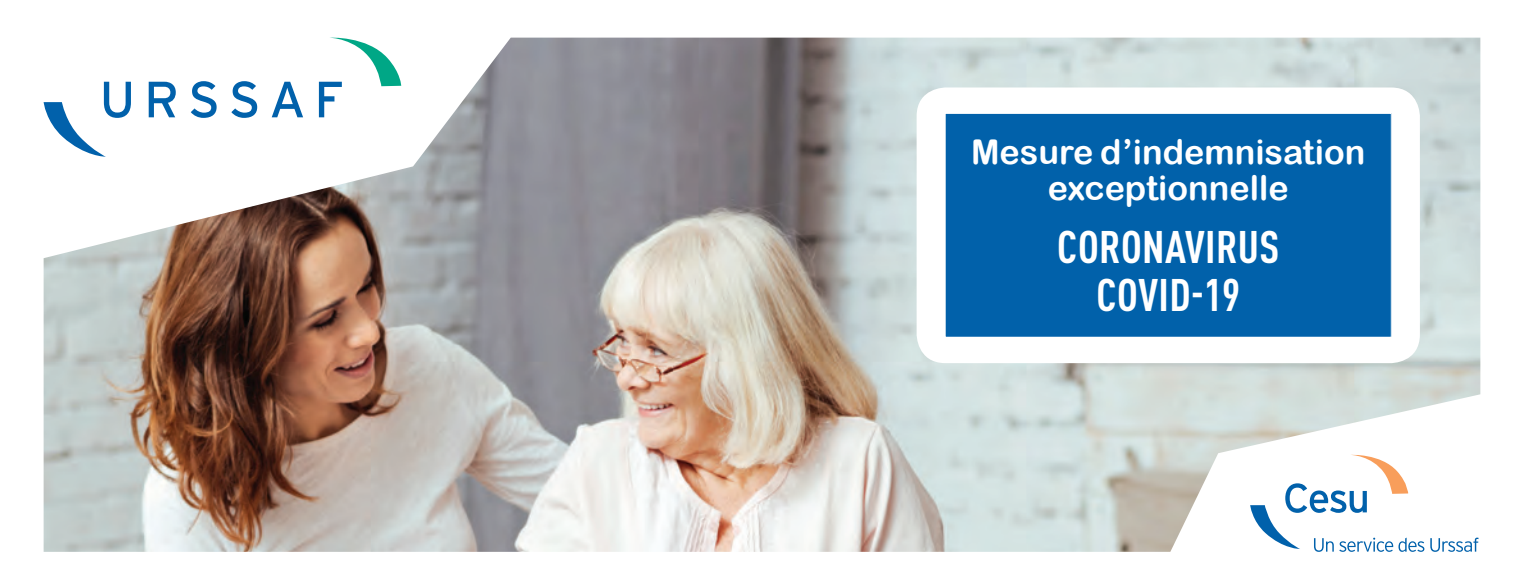

# **COMMENT PROCÉDER À LA DÉCLARATION ET À LA RÉMUNÉRATION EN MARS 2020 ?**

Le Cesu s'associe au message des pouvoirs publics en faveur de la solidarité nationale. **Les particuliers employeurs qui le peuvent sont invités à déclarer et à verser l'intégralité de la rémunération du mois de mars à leur salarié, même si toutes les heures déclarées n'ont pas été effectuées.** 

Si les particuliers employeurs ne peuvent pas assumer le coût des heures non effectuées, les pouvoirs publics et l'Urssaf mettent en place une mesure exceptionnelle d'accompagnement.

#### **( AVANT DE DÉCLARER ET DE RÉMUNÉRER SON SALARIÉ : )**

Il est recommandé à l'employeur de faire un point de situation avec son salarié pour réaliser ensemble le décompte des heures travaillées et celui des heures non effectuées.

# Tutoriel en 5 étapes

### **ÉTAPE 1**

#### **La déclaration et la rémunération des heures effectuées sur le compte Cesu en ligne**

L'employeur déclare et rémunère les heures réellement effectuées par son salarié sur la période de mars depuis son compte en ligne Cesu.

Pour les utilisateurs du Cesu $\oplus$ , la rémunération est versée dans les délais habituels.

Pour les employeurs qui n'ont pas activé le  $Cesu \oplus$ , la rémunération est à verser par le moyen de paiement de son choix (virements, chèques, etc.).

### **ÉTAPE 2**

#### **La déclaration des heures prévues et non effectuées sur le formulaire d'indemnisation exceptionnelle**

 $\triangleright$  Attention, une fois le formulaire enregistré, la demande d'indemnisation ne pourra être ni modifiée, ni annulée. Il est donc recommandé de compléter et de relire les informations communiquées avec soin avant validation.

Après avoir procédé à l'enregistrement de sa déclaration en ligne, l'employeur accède au formulaire d'indemnisation exceptionnelle. Pour déclarer les heures prévues non effectuées par son salarié au cours du mois de mars, il veille à complèter avec soin toutes les zones du formulaire.

À l'issue de l'enregistrement du formulaire, le montant de l'indemnisation exceptionnelle qu'il doit verser à son salarié lui est indiqué. Cette indemnisation correspond à 80% du montant net des heures non effectuées.

#### **Versement de l'indemnisation exceptionnelle au salarié**

L'employeur verse à son salarié le montant de l'indemnité par tout moyen à sa convenance.

Attention, pour les utilisateurs du Cesu $\oplus$ . le montant de l'indemnisation exceptionnelle doit être versé directement par l'employeur par le moyen de paiement de son choix (virement, chèque, Cesu préfinancé).

## **ÉTAPE 3 ÉTAPES 4 et 5**

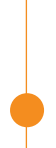

#### **Confirmation de l'enregistrement de la demande d'indemnisation et remboursement**

L'employeur reçoit un courriel l'informant de l'enregistrement de la demande d'indemnisation.

Après étude et analyse de la demande, le montant lui sera remboursé par virement sur son compte bancaire référencé en ligne.

En cas d'anomalie constatée, l'employeur recevra un courriel et pourra être contacté par les équipes du Cesu pour fournir les justificatifs nécessaires.

### Bon à savoir...

Les informations saisies engagent la responsabilité de l'employeur.

- En cas d'erreur ou d'informations manquantes la demande ne pourra pas être prise en compte.
- Un courriel sera adressé à l'employeur.
- Des contrôles seront réalisés pour vérifier l'exactitude des informations communiqués.

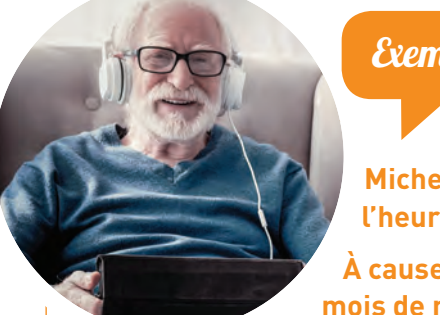

Exemple

**Michel emploie Coralie 15 heures par mois à 10 euros net de l'heure.**

**À cause de la crise du COVID 19, n'a pu travailler que 10 heures au mois de mars au lieu des 15 heures prévues.**

#### OPTION 1

**Michel peut faire le choix de déclarer et de verser l'intégralité de son salaire, déduit de l'impôt sur le revenu, à Coralie.** 

Soit : 15 x 10 = 150 euros

#### OPTION 2

#### **Si Michel ne peut pas assumer l'intégralité du salaire du mois de mars de Coralie :**

**→** Il déclare et verse le montant correspondant aux heures réellement effectuées en mars sur son compte en ligne.

```
Soit pour 10 heures réalisées : 10 x 10 = 100 euros.
```
**→** Dans un second temps, il déclare sur le formulaire d'indemnisation exceptionnelle les heures prévues et non travaillées. Il verse à Coralie l'indemnité indiquée sur le formulaire. Soit pour 5 heures :  $5 \times 10 \times 0.8 = 40$  euros.

# **S'INFORMER**

**Sur le site cesu.urssaf.fr**

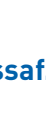

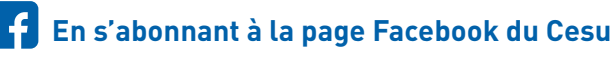